# Extracting field plot image data in QGIS

# General concepts and PlotCut 3 status

Jesper Cairo Westergaard Research IT Coordinator University of Copenhagen

2019-11-21 – NPPN Workshop – Båstad, Sweden

UNIVERSITY OF COPENHAGEN

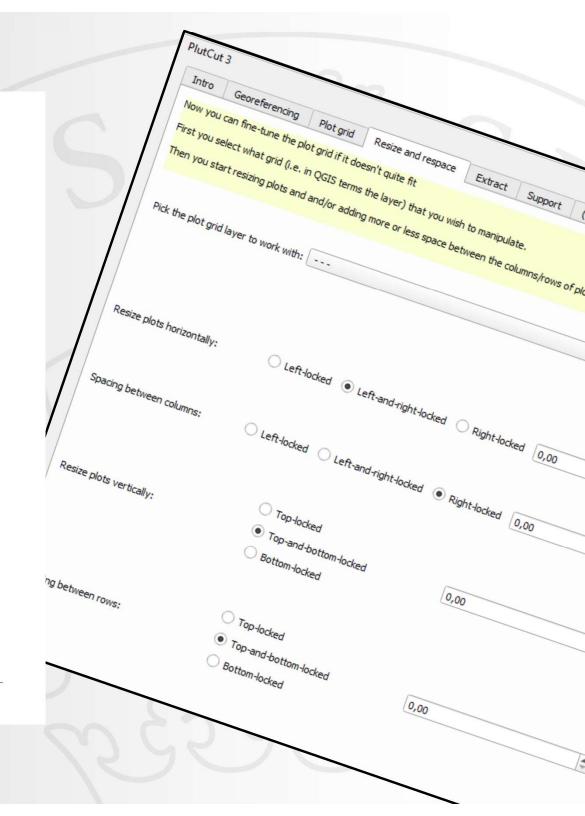

#### Overview of this presentation

- What is a GIS and projections/coordinate systems
- Image files and geographic information
- File handling in QGIS
- Feature usage in QGIS
- Extracting plot information in QGIS
- What is a plugin in QGIS
- Building a plugin in QGIS
- PlotCut3 status
- Questions / discussion

# What is a GIS and projections/coordinate systems

- From a sphere to projected map
  - => From something painted on a ball to a flat surface

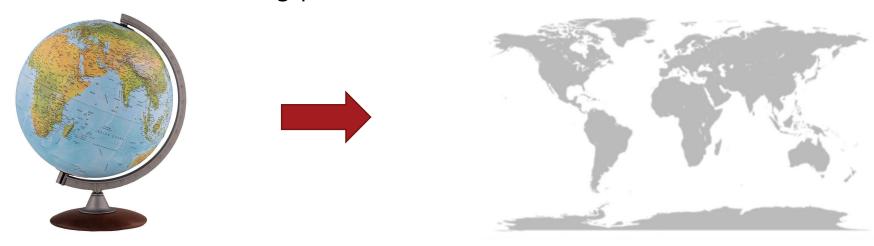

- This is done with rules/definitions defined in:
  - CRS = Coordinate Reference System
  - or
  - SRS = Spatial Reference System
- But how do we get something round flat?

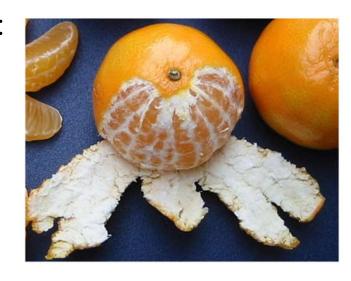

### UTM coordinate system

Universal Transverse Mercator ..... Making the countries far away from the equator appear a lot bigger than they are

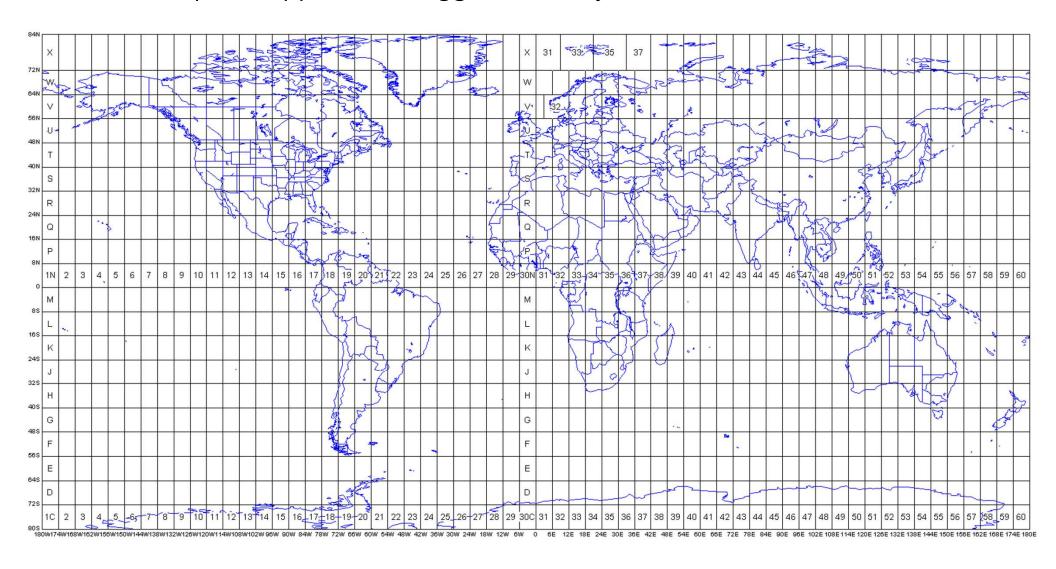

# Now, it would all be so much easier if only these people where right...

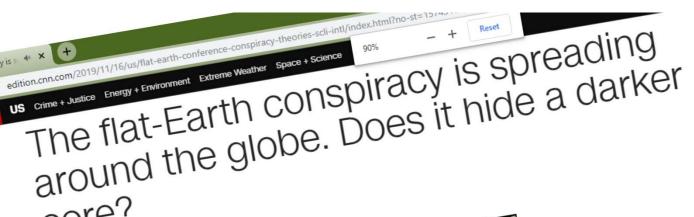

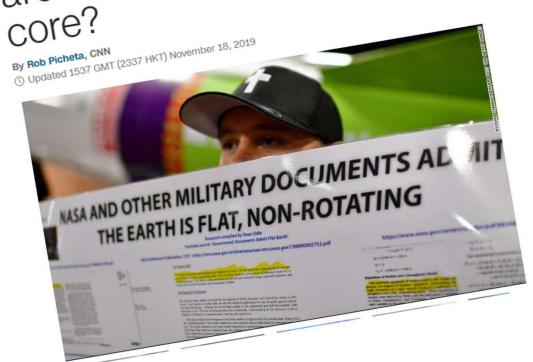

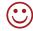

But, Mother Earth IS round, or more correctly, a sphere, so back to reality, AND map projections

### Drone flights

- Here in the Nordic Countries seem to mostly be processed in the UTM
- So, what does it mean for our drone image processing?
- In the QGIS projects with drone mosaics we will recommend one project per UTM zone flown
  - Secobra: Sweden and Chile
  - DLF: Sjælland, Oregon, New Zealand
  - Graminor: Hamar ···.. Svalbard? ©
- But, we don't always "stay nicely within" the boundaries
  - In Denmark
    - Sjælland => extending the UTM 32

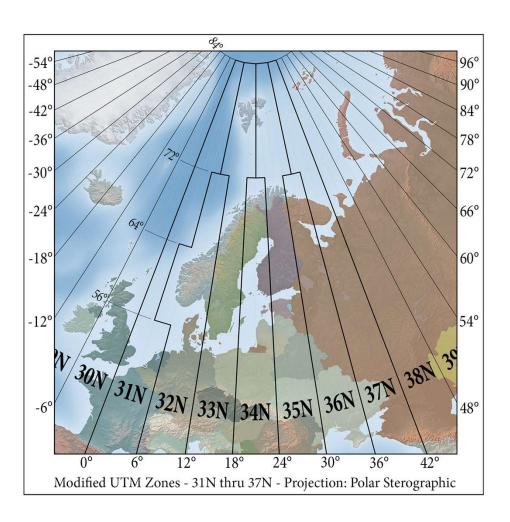

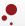

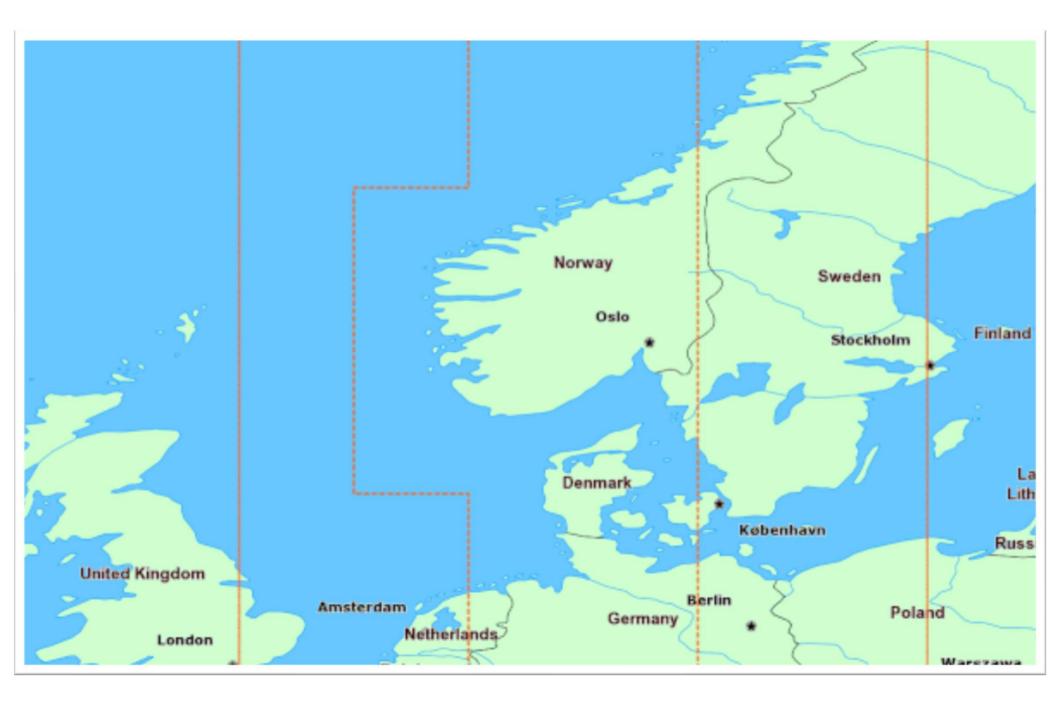

#### Image files and geographic information

- The information in the image that makes of easily pull it into e.g. a GIS program and add more data/layers.
- Satellite images have it
- From our drones we get it too
  - Single images
  - , and mosaics
     Difference of having a coordinate being fully georeferenced;
    - I.e. an image with a single geo point (but free/undefined rotation)
       VERSUS having exact coordinates AND a projection
- But… Also, from our smartphones
  - Yet they are missing something
  - But there's a solution to that [[Show-in-QGIS]] = Plugin "ImportPhotos"
- Now what about cameras without geo-tagging (without GPS, Galileo, Glonass, Beidu etc)
  - [[Maybe Show-in-QGIS]] E.g.: A Sony camera with no geocoding of the images

#### UNIVERSITY OF COPENHAGEN

# File handling in QGIS

- Normally: Importing layers, creating groups
- Simplifying with PlotCut3
  - Automatic folder and file loading
  - Groups and layers are created automatically - thus letting you work with an existing information structure that you already know before you open QGIS

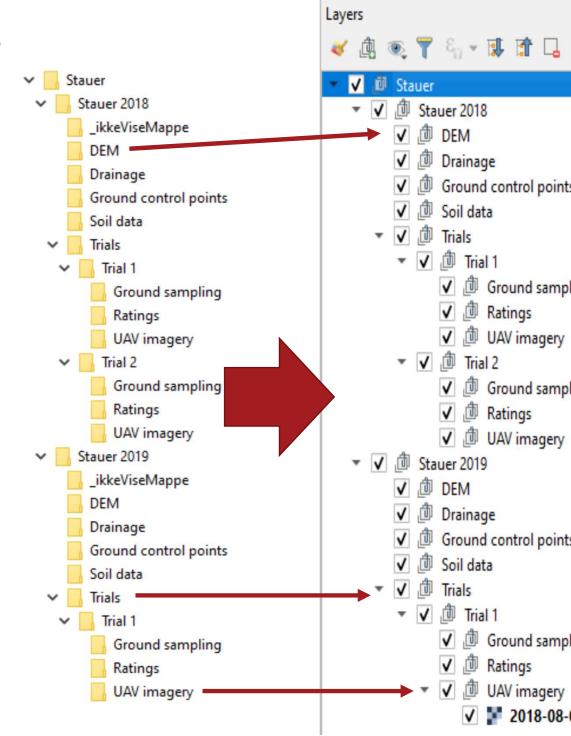

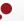

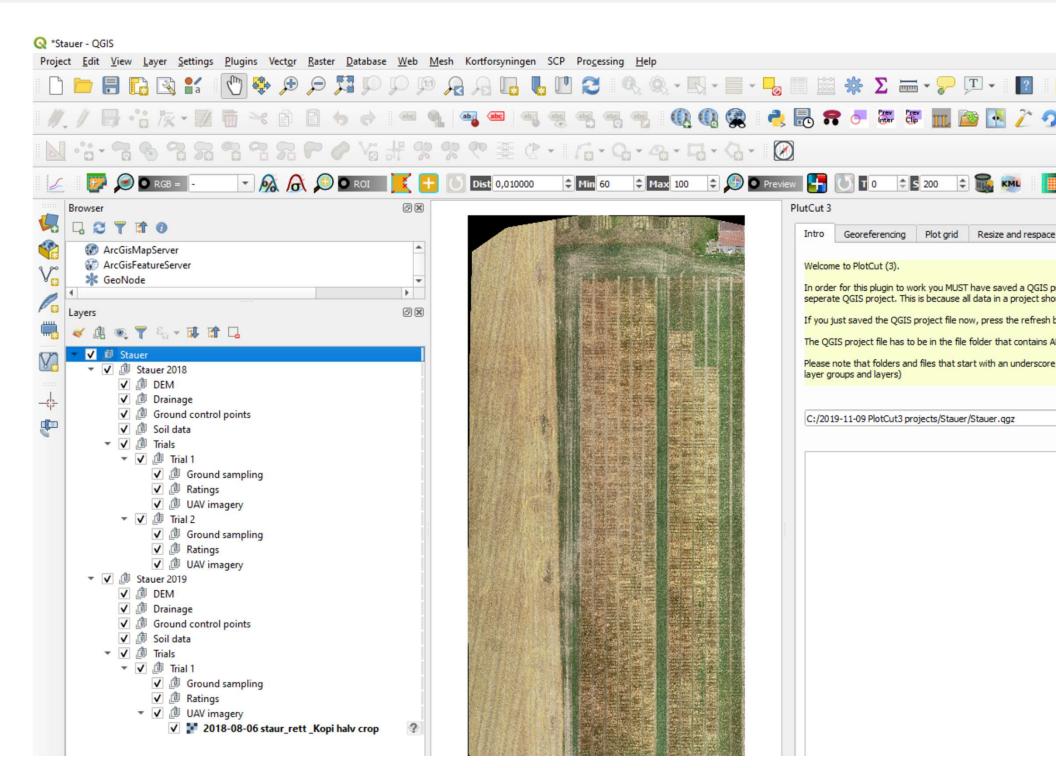

#### Feature usage in QGIS

- Making a grid the old-fashioned way
  - Notice the full interface, toolbars;
  - toolbars that can go missing etc.
- Via PlotCut3: Calling needed function from the plugin
  - i.e. guiding you along in the extraction process
- Example: For when you will be setting your boundary rectangle for plot distribution
  - "Add rectangle from 3 points"

### Extracting plot information in QGIS

- Without PLOTCUT3 (or similar solution)
  - You need these ingredients:
    - An image of the plots, e.g. an RGB mosaic
    - Polygons, e.g. Grid or individual polygons/rectangles
    - Raster extraction, e.g. zonal statistics
- Let's take a look in QGIS

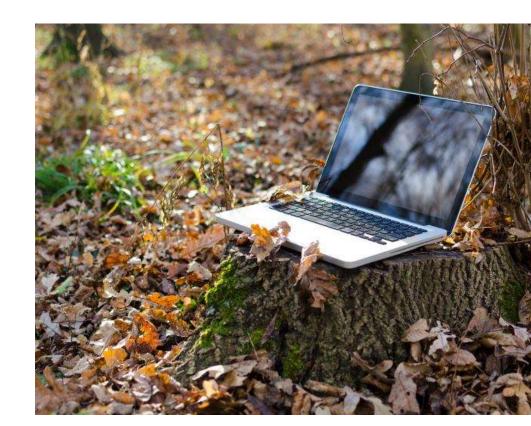

# What is a plugin in QGIS?

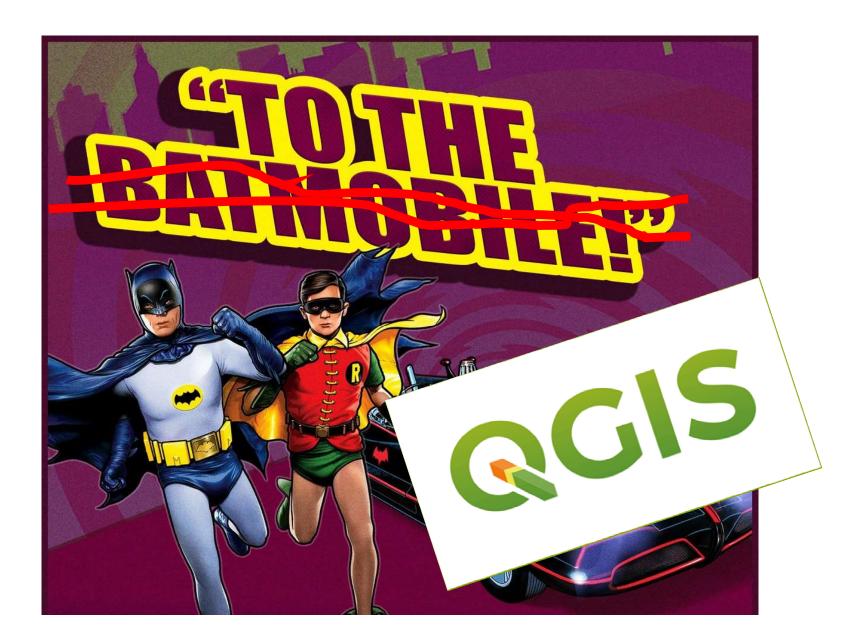

#### Do we have time?

- In QGIS → Jordklassificering.qgz
- From: <a href="https://dca.au.dk/forskning/den-danske-jordklassificering/">https://dca.au.dk/forskning/den-danske-jordklassificering/</a>
- Same might be available in other countries
  - The EU-generated map may be even more coarse

# Building a plugin for QGIS

- User Interface is build in PyQT
- For coding I use PyCharm
- Synchronize from development folder to the plugin folder with pb\_tool

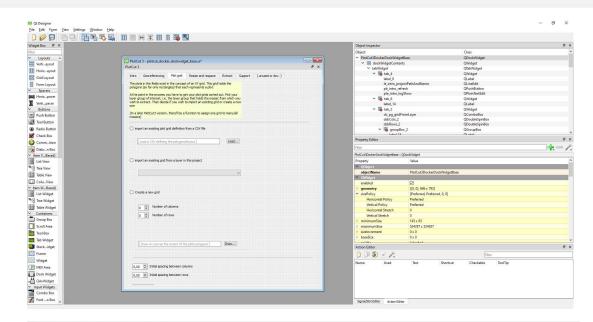

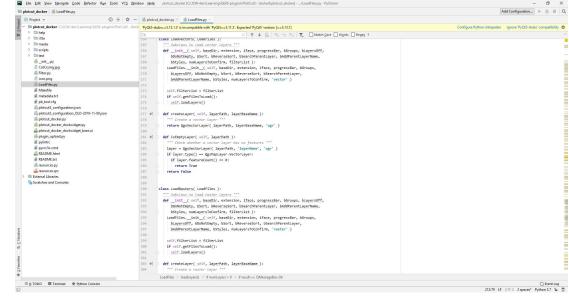

configuration.json
//html to C:/Users/jcw/AppData/Roaming\QGIS/QGIS3/profiles/default/
ng\QGIS-plugins\PlotCut3 - docked\plotcut\_docker>pb\_tool deploy

#### PlotCut3 status

#### First release

- When?
  - For 6P3 R&I partner = 2020 February
  - For the rest of NPPN = later
  - An even later for everybody (via a publication) = Post-6P2

#### Features

- Data structure load into QGIS from your PC filesystem
- Walking the user through the needed functions and processing
- Plot polygon grid distribution and manipulation (incl import from CSV)
- On-the-fly plot grid definition
- Extraction of relevant vegetative indices
- Keeping the data (grids, extracted values and more) in GeoPackages
- = Better speed
- = Holds both raster and vector data
- = Better querying (e.g. across layers) because it is a local database-in-a-file

#### PlotCut3 status (continued)

#### Subsequent releases

- Support of non-rectangular plot polygon creation/distribution
- Database support
- Single image import and placement for extraction (for proximal imaging, e.g. a handheld or stick-mounted camera imaging above each plot)
- Annotations
- Calibration walk-throughs (in app guidance) where possible

# Questions / discussion

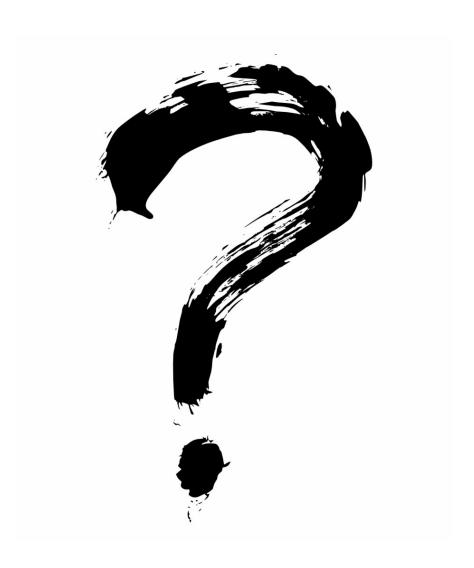